# **VEHÍCULO AÉREO NO TRIPULADO Y VISIÓN POR COMPUTADORA PARA EL MONITOREO DE FAUNA**

## *UNMANNED AERIAL VEHICLE AND COMPUTER VISION FOR FAUNA MONITORING*

#### *Luis Alberto Espejo Ponce*

TecNM / Instituto Tecnológico Superior de Zacapoaxtla *jcensan@hotmail.com*

#### *Yareny Rivera García*

TecNM / Instituto Tecnológico Superior de Zacapoaxtla *yarenyrivera@hotmail.com*

#### *José Miguel Mendez Alonso*

TecNM / Instituto Tecnológico Superior de Zacapoaxtla *xtrem\_jam@hotmail.com*

#### *Abelino Lobato Gonzáles*

TecNM / Instituto Tecnológico Superior de Zacapoaxtla *abelobog@hotmail.com*

#### **Resumen**

El monitoreo de fauna amenazada requiere saber el estado de su población, para ello, se muestrea mediante diversas estrategias apoyadas de herramientas y metodologías que contribuyen a estimar el número de elementos de una determinada especie, estas técnicas suelen ser en algunos casos inexactas, imprecisas y difíciles de validar. La presente investigación establece un sistema para el monitoreo de fauna silvestre, mediante la captura de imágenes aéreas, obtenidas por un Vehículo Aéreo no Tripulado UAV (del inglés *Unmanned Aerial Vehicle*) y analizadas con técnicas de visión por computadora y aprendizaje profundo, para la detección y en su caso clasificación de la fauna detectada en áreas abiertas, apoyando a investigadores en la cuantificación de alguna especie. Se realizaron pruebas con el UAV, teniendo una respuesta favorable respecto a la altura y tiempo de vuelo. Las primeras fotografías se obtuvieron en un área con ganado bovino, con el objetivo de comenzar con la detección de objetos, las imágenes se analizaron mediante el algoritmo de Template Matching y utilizando

los diferentes métodos con los que cuenta el algoritmo de la librería OpenCV, para este caso, se utilizó un candidato generado a partir de las imágenes capturadas por el UAV, obteniendo coincidencias de correlación.

**Palabra(s) Clave:** Comparación de patrones, Detección de Objetos, Monitoreo de Fauna, ORB.

## *Abstract*

*The monitoring of threatened fauna requires knowing the state of its population, for this purpose, it is sampled by means of diverse strategies supported by tools and methodologies that contribute to estimate the number of elements of a certain species, these techniques are usually in some cases inaccurate, imprecise and difficult to validate. The present investigation establishes a system for the monitoring of wild fauna, by means of the capture of aerial images, obtained by an Unmanned Aerial Vehicle UAV and analyzed with techniques of Computer Vision and deep learning, for the detection and in its case classification of the fauna detected in open areas, supporting researchers in the quantification of some species. Tests were performed with the UAV, having a favorable response regarding the height and time of flight. The first photographs were obtained in an area with cattle, with the objective of starting with the detection of objects, the images were analyzed by means of the Template Matching algorithm and using the different methods with which the OpenCV library algorithm counts, for this case, a candidate generated from the images captured by the UAV was used, obtaining correlation matches.*

*Keywords***:** *Fauna monitoring, Object detection, ORB, Template matching.*

## **1. Introducción**

La conservación de la fauna en México establece un compromiso dada la riqueza biológica que existe en el país, México alberga el 10% de las especies silvestres registradas en el mundo, a nivel mundial ocupa el cuarto lugar en anfibios, segundo en mamíferos y primero en reptiles. Para garantizar la estabilidad y conservación de las especies se necesita realizar un manejo de las poblaciones [Cámara de Diputados del H. Congreso de la Unión, 2018]. En México la ley general de vida

silvestre establece las normas para regular, conservar y manejar los diversos ecosistemas, para lograr lo anterior se establecen diversas estrategias apoyadas de herramientas y metodologías para conocer el estado de la población de la fauna [Gallina y López, 2011].

Entre las técnicas para el estudio de la fauna podemos citar métodos clásicos como la estimación, captura, inventarios y monitoreo, los cuales en algunos casos dificultan y retrasan la cuantificación de una determinada especie. Como complemento a estas técnicas, se plantea el uso de la visión por computadora para la detección y clasificación de los objetos a localizar en fotografías capturadas mediante Vehículos Aéreos no Tripulados.

Para el desarrollo de esta investigación se realizó la instrumentación de un Vehículo Aéreo no Tripulado, los cuales han tenido un incremento en su uso en diversas actividades civiles, como entrega de paqueterías, toma de fotografías aéreas, entre otras. Éstos han incrementado su uso debido a las diversas tecnologías en hardware y software que permiten en algunos casos realizar vuelos de forma autónoma [Amazon, 2013].

La toma de fotografías aéreas, ofrece una perspectiva amplia de los objetos a detectar, permitiendo una manipulación e interpretación de éstas, dando la posibilidad de implementar técnicas de visión por computadora. Para esta investigación se planteó utilizar el algoritmo de Template Matching como primer acercamiento a la detección y búsqueda de objetos en las imágenes capturadas. Este algoritmo establece como referencia una plantilla que agrupa los patrones del objeto de búsqueda que se encuentran en la imagen de escena (patrón de prueba). El algoritmo establece un costo que mide la similitud entre el patrón de referencia (conocido) y el patrón de prueba (desconocido) [Koutroumbas y Theodoridis, 2018]. Para implementar el algoritmo de Template Matching se hace uso de la librería de OpenCV que integra ésta función, la cual busca las coincidencias dada una imagen de escena y una plantilla que contiene el objeto a buscar, la función realiza el barrido un pixel a la vez (izquierda, a derecha, arriba y abajo) en cada barrido realiza el cálculo de una métrica, estableciendo si la comparación resulta o no idónea para cada posición en T sobre la imagen I, almacena la métrica en una matriz de resultados R [Joshi y Garrido, 2018]. Cada ubicación (x, y) en R contiene la métrica de coincidencias, la métrica es formada por alguno de los seis métodos de coincidencia que maneja el algoritmo Template Matching dentro de la librería de OpenCV.

El algoritmo de Template Matching. se desliza a través de la imagen comparando el Template (patrón) usando el método especifico, almacenando el resultado disponible el cual se puede encontrar como mínimos globales cuando se utiliza el método TM\_SQDIFF o máximos cuando de manejan los métodos de TM\_CCORR O TM\_CCOEFF. En seguida se muestran las ecuaciones para realizar la operación que utiliza cada uno de los métodos para obtener el resultado, en cada ecuación se denota a la imagen T la plantilla y R el resultado. Las ecuaciones 1, 2 y 3 corresponden a los métodos SQDIFF, CCORR, CCOEFF respectivamente. Cada uno de estos métodos cuenta con una versión normalizada que permite eficientar la búsqueda del Template en la imagen analizada [Open Source Computer Vision, 2018]. Al contar con los resultados la función minMaxLoc encuentra los valores mínimos y máximos en la matriz R generada del barrido del Template así como la posición (x, y) del patrón buscado.

$$
R(x,y) = \sum_{x',y'} (T(x',y') - I(x+x',y+y'))^2
$$
 (1)

$$
R(x, y) = \sum_{x', y'} (T(x', y') \cdot I(x + x', y + y')) \tag{2}
$$

$$
R(x, y) = \sum_{x', y'} (T'(x', y') - I(x + x', y + y'))
$$
 (3)

## **2. Métodos**

El trabajo se ha llevado a cabo en tres fases: Armando del Vehículo Aéreo no Tripulado, Captura de las imágenes, adecuación y análisis de las imágenes. El armado del Vehículo Aéreo se realizó utilizando los siguiente componentes: chasis o marco para un cuadricóptero, control de vuelo AMP 2.6, motores Brushless 920 kV, variadores de voltaje, receptor de radio frecuencia y mando a distancia. Para lograr que el cuadricóptero tuviera los parámetros necesarios para realizar el vuelo

en modo controlado, fue necesario el software de AMP Planer donde se realizó la carga del tipo de vehículo aéreo, calibración del acelerómetro, motores, calibración del mando a distancia con el receptor de radio frecuencia y por último la calibración de los variadores de voltaje para que los motores giren a la misma velocidad. La figura 1 muestra un resumen de la configuración final del vehículo y la figura 2 muestra el cuadricóptero físicamente terminado.

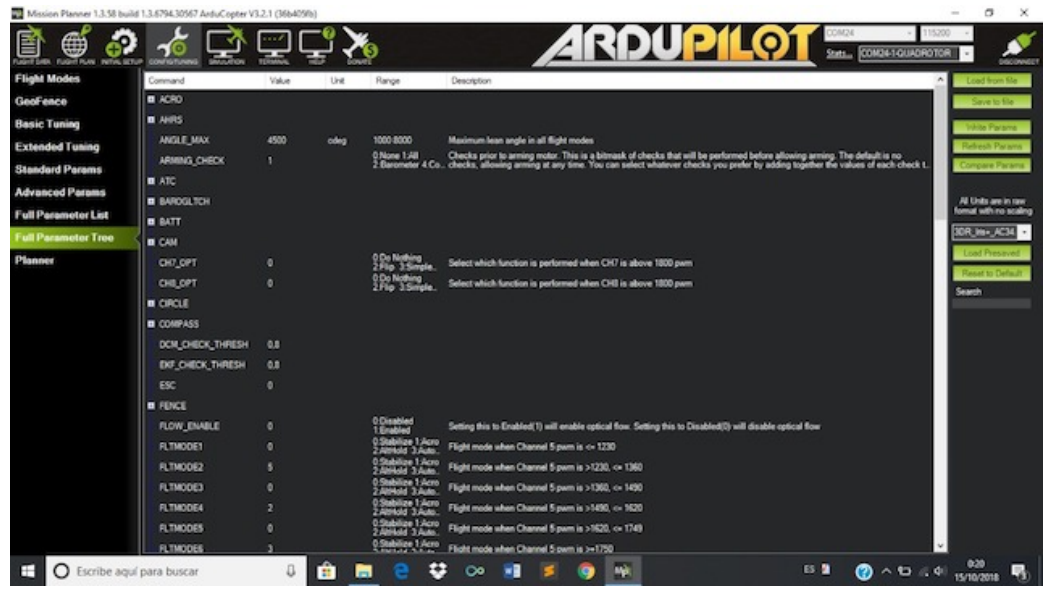

*Fuente: Elaboración propia.*

Figura 1 Configuración del cuadricóptero.

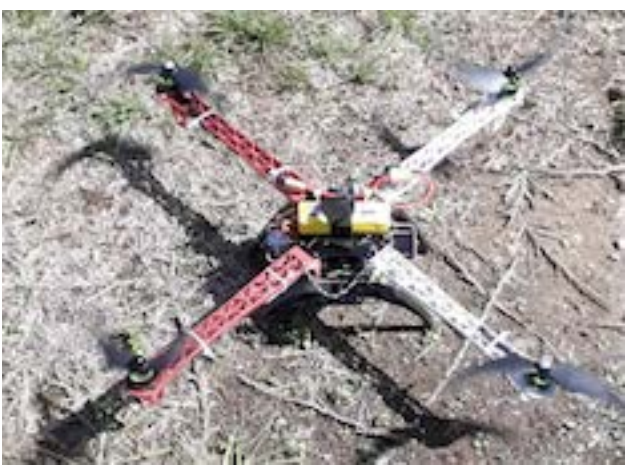

*Fuente: Elaboración propia.* Figura 2 Pruebas del funcionamiento del cuadricóptero.

**Pistas Educativas Vol. 40 -** *ISSN: 2448-847X Reserva de derechos al uso exclusivo No. 04-2016-120613261600-203 http://itcelaya.edu.mx/ojs/index.php/pistas*

Al contar con el Vehículo Aéreo se prosiguió a la siguiente etapa que fue la captura de las imágenes para comenzar el análisis, ésta se realizó en un área abierta, con iluminación natural y utilizando ganado bovino como primer acercamiento a la detección de fauna, dada la facilidad de concentrar estas especies sin la necesidad de salir a campo.

Las imágenes fueron tomadas con una cámara tipo GoPro con una resolución de 16 Mega Pixeles, en esta etapa del proyecto las imágenes no son enviadas en tiempo real hacia un sistema remoto, son almacenadas en una memoria micro SD, por lo que fue necesario terminar con el vuelo para obtener el resultado.

La tercera fase consistió en probar el algoritmo de Template Matching. El algoritmo establece su funcionalidad en la detección de un objeto dentro de una imagen para establecer similitud utilizando un candidato, el cual se utiliza en un barrido para encontrar correspondencia de patrones, con este algoritmo se busca obtener una estimación de la semejanza entre el patrón (template) y la imagen que contiene varios objetos del mismo tipo y observar la eficiencia.

Se capturaron dos imágenes la primera de 24 bits de 826x619 como lo muestra la figura 3, la figura 4 es una imagen de 24 bits de 742x557 en ambas se observa un área abierta con poca densidad de árboles y dos especies de ganado bobino como prospectos de análisis.

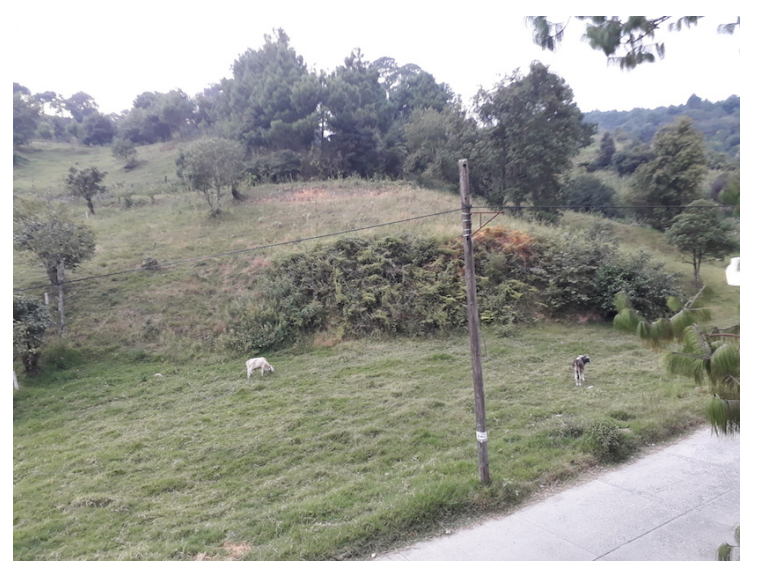

*Fuente: Elaboración propia.* Figura 3 Primera imagen capturada de 24 bits de 826x619.

**Pistas Educativas Vol. 40 -** *ISSN: 2448-847X Reserva de derechos al uso exclusivo No. 04-2016-120613261600-203 http://itcelaya.edu.mx/ojs/index.php/pistas*  $\sim$ 2158 $\sim$ 

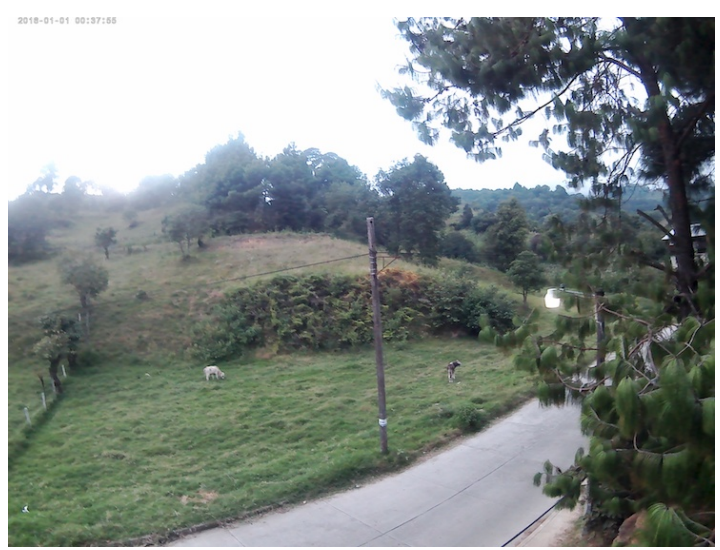

*Fuente: Elaboración propia.* Figura 4 Segunda imagen capturada de 24 bits 742x557.

El algoritmo de Template Matching se utiliza en un ambiente controlado con la generación de un candidato, el primer paso fue la manipulación de una de las dos muestras, realizando una conversión de RGB a una imagen en niveles de gris como lo muestra la figura 5a. Al contar con la imagen en escala de grises se realizó un suavizado de la misma con la finalidad de reducir las variaciones de intensidad en los píxeles vecinos, así como de eliminar ruido y detalles de la imagen que pudieran generar falsos positivos en la detección de un objeto con el algoritmo de Template Matching.

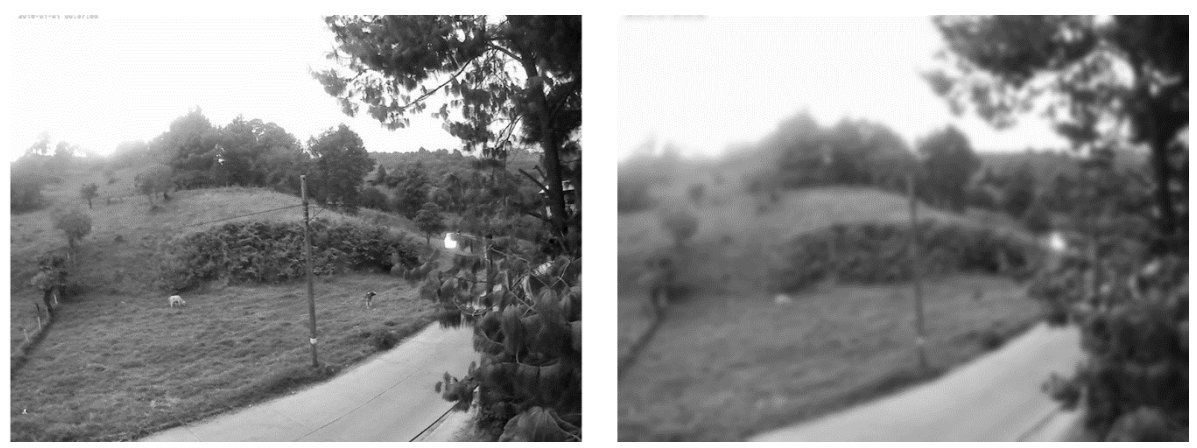

a) Escala de grises. b) Filtro gaussiano.

Fuente: Elaboración propia. Figura 5 Imágenes en escala de grises y con aplicación de filtro gaussiano.

**Pistas Educativas Vol. 40 -** *ISSN: 2448-847X Reserva de derechos al uso exclusivo No. 04-2016-120613261600-203 http://itcelaya.edu.mx/ojs/index.php/pistas*  $\sim$ 2159 $\sim$ 

Para el suavizado OpenCV integra el filtro de desenfoque Gaussiano mediante la función GaussianBlur, la cual realiza el filtrado mediante la convolución de cada punto de la matriz de entrada con un núcleo gaussiano, la figura 5b muestra la salida de la imagen al realizar el filtro, al contar con la imagen suavizada se realizó el paso de la búsqueda del patrón (objeto a ubicar dentro de la imagen) para este paso se utilizó la función Template Matching de la librería de OpenCV, que nos permite definir el área donde se puede localizar el objeto que se quiere detectar, la función se utilizó con los diferentes métodos de comparación, con la intención de obtener los valores máximos y mínimos, así como la posición de dichos valores en la imagen, estos valores nos brindan información suficiente para identificar si es la especie de ganado bobino que se quiere detectar dentro de la imagen general, para este análisis se observa en la imagen principal dos animales de la especie bovina, una de color blanco y una de color obscuro, la búsqueda se centra en identificar únicamente a la de color claro, dado que el patrón de búsqueda se utilizó la imagen del bovino claro, el algoritmo de Template Matching genera un mapa de diferencias que, junto con los diferentes métodos de comparación se obtienen las áreas obscuras y las áreas claras que indican una alta probabilidad de que el patrón se encuentre ahí.

## **3. Resultados**

El primer análisis de Template Matching se realizó con la imagen de 24 bit de 826x619, el template (patrón), figura 6, se obtuvo de la misma imagen, con la intención de verificar la funcionalidad de los métodos de la función Template Matching de la librería OpenCV que permite obtener los mapas de diferencia, los métodos fueron SQDIFF, CCORR y CCOEFF. Después de aplicar el análisis se obtuvo el cálculo de diferencias respectivamente, para el método SQDIFF, las mejores coincidencias se encuentran como mínimos locales, donde el resultado del análisis muestra una parte más intensa, resaltada con un punto obscuro indicando la coincidencia del template como una parte de la imagen, y en el caso de CCORR Y CCEFF las coincidencias se encuentran como máximos, para estos métodos la imagen resultante del análisis, muestra su análisis mediante un punto claro.

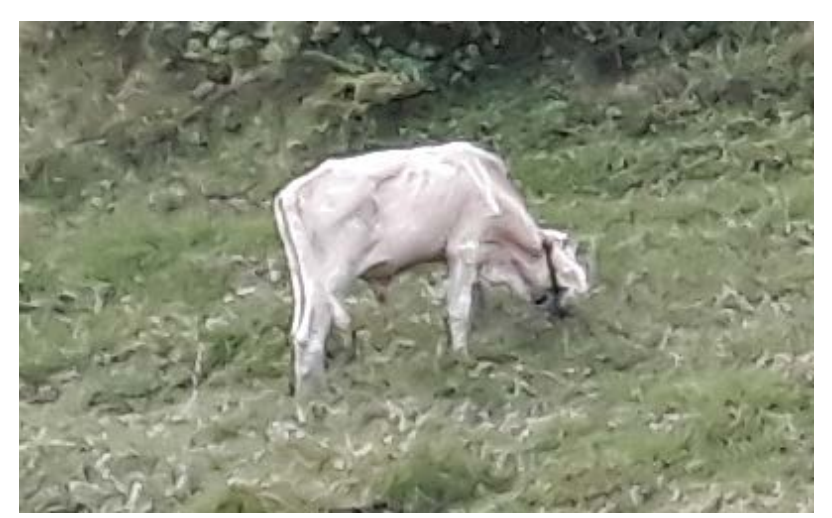

Fuente: Elaboración propia. Figura 6 Template utilizado para la búsqueda.

Para este análisis solo SQDIFF y CCOEFF se obtuvo un resultado favorable, como lo muestran las figuras 7, 8 y 9 muestran una imagen resultado de la comparación, donde se puede observar tanto los mínimos y máximos haciendo referencia a la coincidencia entre el template y el objeto localizado en la imagen original, además se cuenta con la posición de la coincidencia por lo que junto a la imagen resultado de la comparación se muestra la imagen original en escala de grises junto con un rectángulo como referencia al objeto detectado, sólo el método CCORR no identificó al objeto aunque el template se generó de la misma imagen.

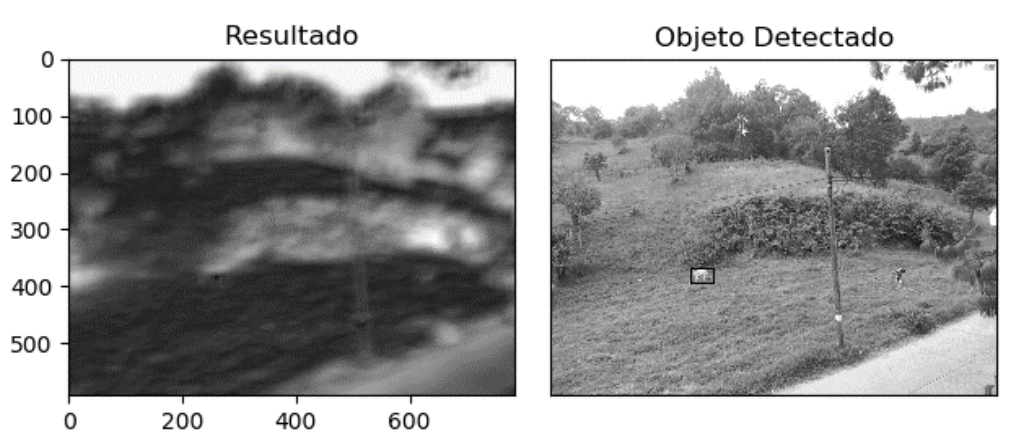

*Fuente: Elaboración propia.* Figura 7 Comparación método SQDIFF e imagen con el objeto localizado.

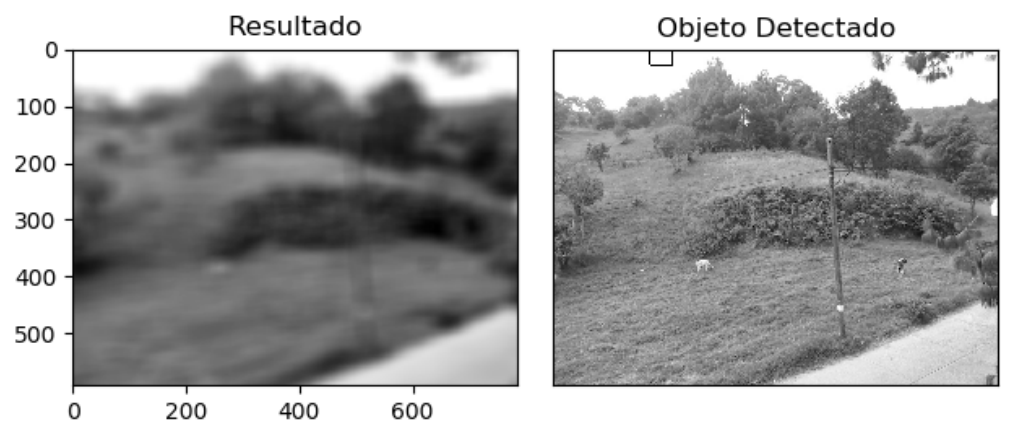

*Fuente: Elaboración propia.* Figura 8 Comparación método CCORR e imagen con resultado negativo.

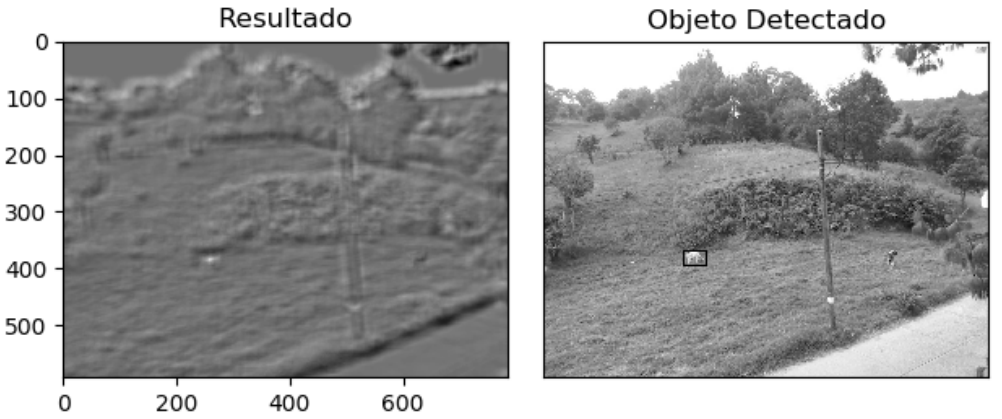

*Fuente: Elaboración propia.* Figura 9 Comparación método CCOEFF e imagen con resultado positivo.

Se realizó también el análisis con la versión normalizada de los métodos anteriores, las figuras 10, 11 y 12 muestran el resultado de la comparación, para estos métodos el resultado fue favorable, detectando la coincidencia del template con la imagen en los tres métodos, se muestra la imagen resultado de la comparación del template así como la imagen original en escala de grises con el recuadro indicando el objeto localizado. En la detección de objetos es importante considerar aspectos como tamaño del objeto, posición, diferente enfoque, cambios en el brillo, contraste o tono, para ilustrar esto se efectuó un segundo análisis con la imagen de 24 bits de 742x557, que presenta variaciones en la intensidad y en la distancia de enfoque de los objetos, el template proviene de la imagen del primer análisis, con esto se comprueba si al hacer el análisis de la identificación de un objeto con el algoritmo

de Template Matching en una imagen con cambios en contaste y brillo, los métodos son capaces de hacer el matching y localizar el patrón sobre la imagen.

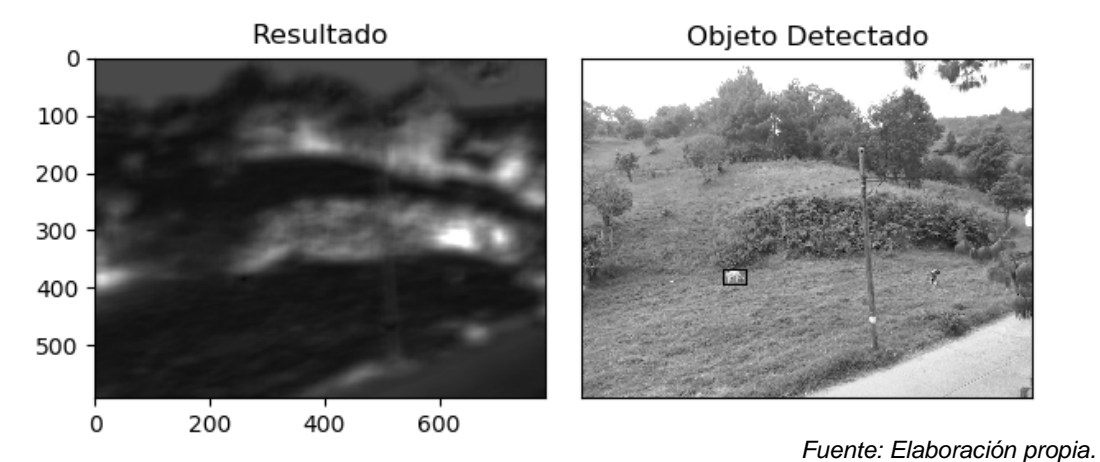

Figura 10 Resultado análisis con método SQDIFF normalizado con resultado positivo.

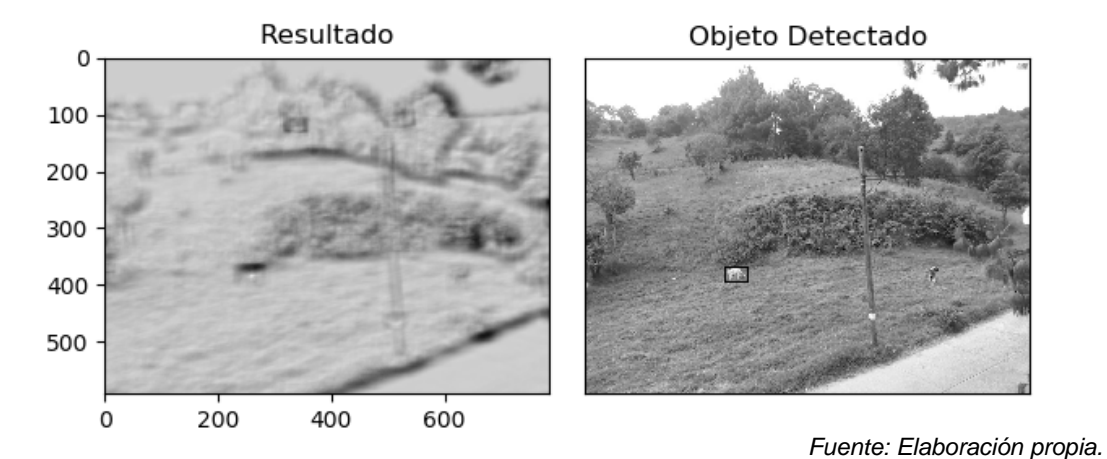

Figura 11 Resultado análisis con método CCORR normalizado con resultado positivo.

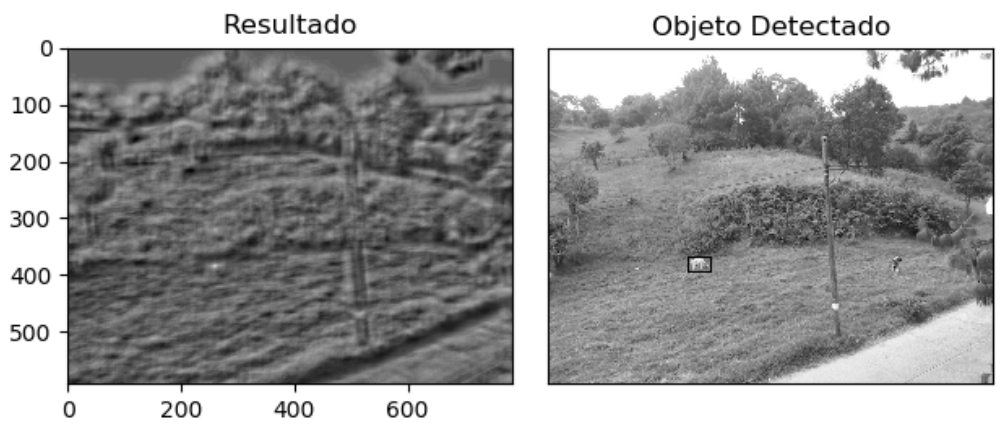

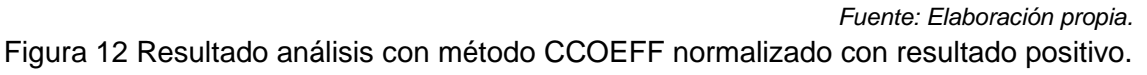

**Pistas Educativas Vol. 40 -** *ISSN: 2448-847X Reserva de derechos al uso exclusivo No. 04-2016-120613261600-203 http://itcelaya.edu.mx/ojs/index.php/pistas*  $~2163~~$ 

En las figuras 13, 14 y 15 muestran el resultado del análisis de la función Template Matching con los métodos de comparación SQDIFF, CCORR y CCOEFF, en las imágenes se observa la imagen resultado de la comparación entre el template y la imagen original, así como el resultado de la búsqueda del objeto dando falsos positivos en la localización del patrón, para el caso de este análisis no se realizó la búsqueda del objeto con éxito. Así mismo se efectuó el análisis con las versiones normalizadas de los métodos SQDIFF, CCORR y CCOEFF para este análisis solo se tuvo éxito en la detección del objeto con el método CCOOEF en su versión normalizada, la figura 16, 17 y 18 muestra tanto la imagen resultado de la comparación y la imagen con el recuadro ejemplificando la detección, se observa que el recuadro se ubica en un punto diferente del objeto a identificar.

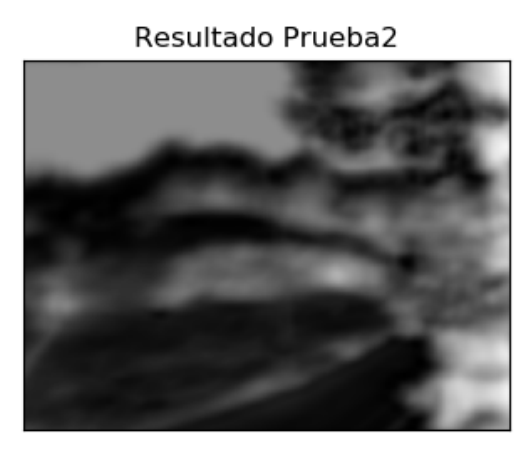

Objeto Detectado

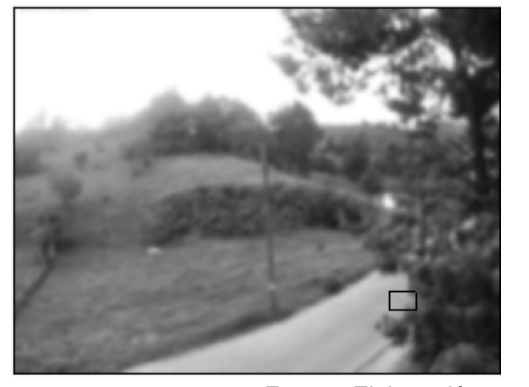

*Fuente: Elaboración propia.* Figura 13 Análisis de la segunda imagen con el método SQDIFF, con resultado negativo.

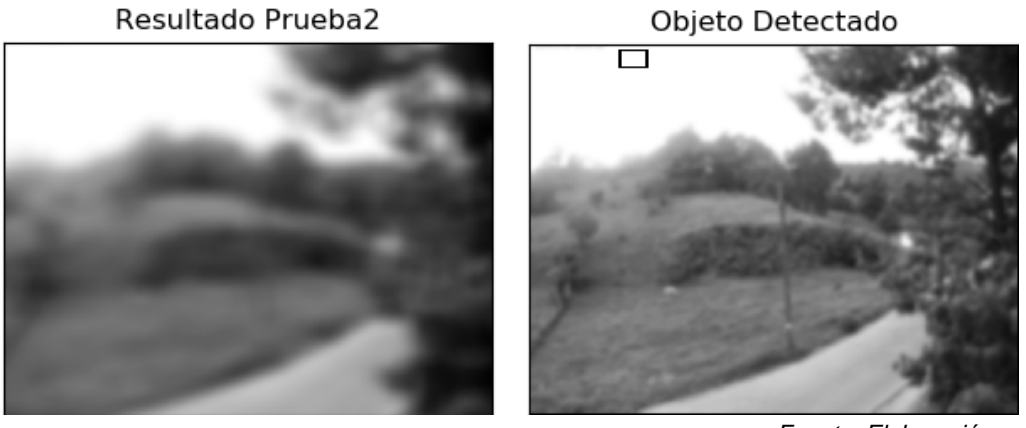

*Fuente: Elaboración propia.* Figura 14 Análisis de la segunda imagen con el método CCORR, con resultado negativo.

> **Pistas Educativas Vol. 40 -** *ISSN: 2448-847X Reserva de derechos al uso exclusivo No. 04-2016-120613261600-203 http://itcelaya.edu.mx/ojs/index.php/pistas*  $\sim$ 2164 $\sim$

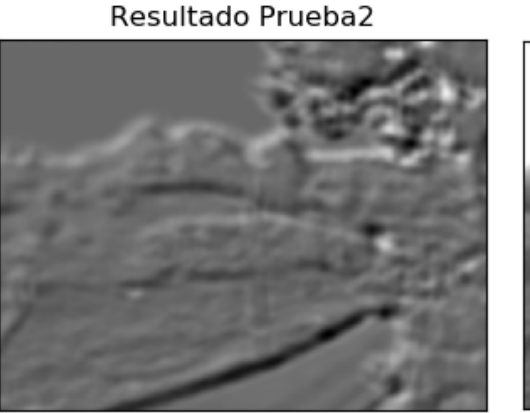

Objeto Detectado

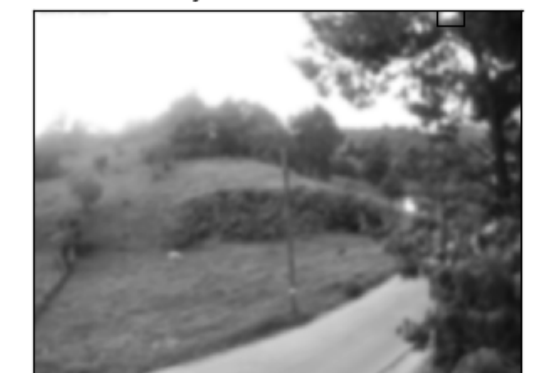

*Fuente: Elaboración propia.* Figura 15 Análisis de segunda imagen con el método CCOEFF, con resultado negativo.

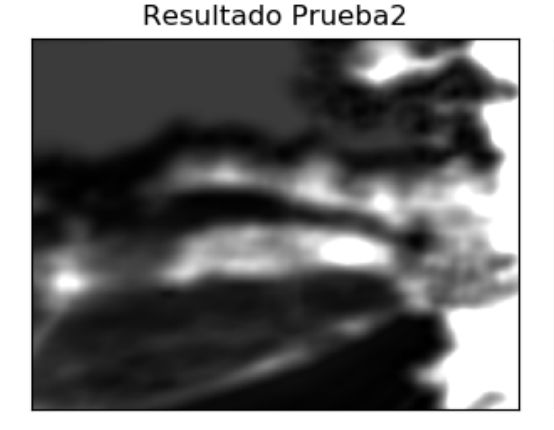

Objeto Detectado

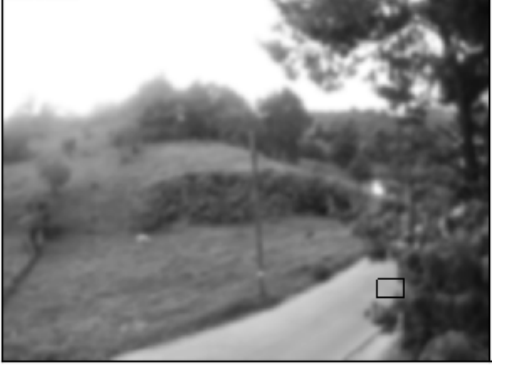

Fuente: Elaboración propia.

Figura 16 Análisis de la segunda imagen con el método SQDIFF\_NORMED normalizado, con resultado negativo.

#### Resultado Prueba2

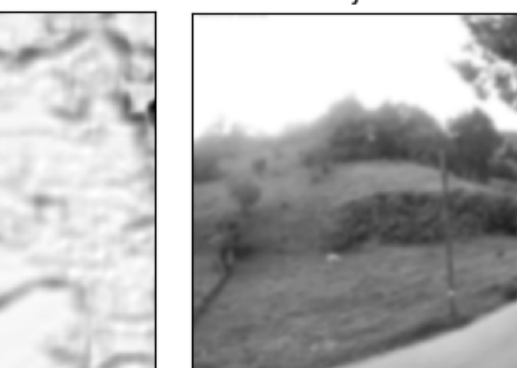

Objeto Detectado

*Fuente: Elaboración propia.*

Figura 17 Análisis de la segunda imagen con el método CCORR\_NORMED normalizado, con resultado negativo.

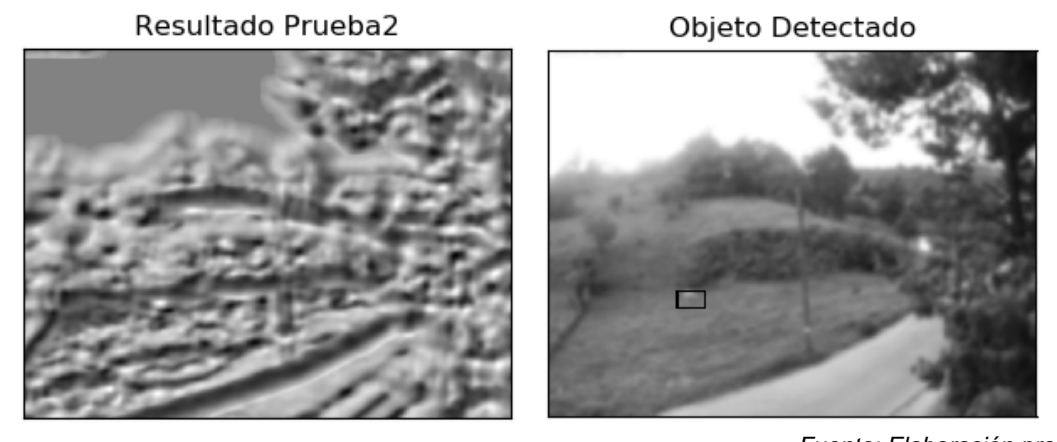

*Fuente: Elaboración propia.* Figura 18 Análisis de la segunda imagen con el método CCOEFF\_NORMED normalizado, con resultado positivo.

## **4. Discusión**

Como se planteó, la investigación busca brindar de una herramienta para la detección y clasificación de fauna mediante la captura de fotografías aéreas tomadas por un vehículo Aéreo no tripulado, y analizadas mediante técnicas de visión por computadora, los datos indican que al utilizar el algoritmo de Template Matching en entornos controlados y con plantillas definidas con anterioridad y realizando búsquedas en imágenes que no tengan variaciones respecto del Template (patrón) éste puede arrojar resultados favorables, pero al utilizar el análisis en entornos con cambios de iluminación, contraste, orientación, posición y tamaño del objeto a buscar, no puede obtener resultados favorables lo que limita su uso en espacios y eventos no controlados. Si lo que se busca es brindar una herramienta que sea capaz de detectar y clasificar una fauna específica hace necesario utilizar otros algoritmos que puedan analizar, describir y clasificar el objeto en cuestión, se plantea continuar la investigación con algoritmos a base de descriptores del objeto para generar un sistema robusto que garantice la detección y clasificación del objeto a buscar.

## **5. Bibliografía y Referencias**

[1] Amazon (2013). Amazon prime air: https://www.youtube.com/watch?v =98BIu9dpwHU.

- [2] Alegre, E., Parajes, G., & Escalera, A. (2016). Conceptos y Métodos en Visión por Computador. España: Grupo de Visión del Comité Español de Automática (CEA).
- [3] Camara de Diputados del H. Congreso de la Unión. (2018). Ley General de Vida Silvestre. Ciudad de México: http://www.diputados.gob.mx/LeyesBiblio /pdf/146\_190118.pdf.
- [4] Comisión Nacional para el Conocimiento y Uso de la Biodiversidad (2016). Desarrollo de capacidades para el Monitoreo de bosques en México, [Archivo Electrónico] Ciudad de México: https://goo.gl/P5CsCc.
- [5] Gallina, S., López, C. (2011). Manual de Técnicas para el estudio de la Fauna, [Archivo Electrónico]. Querétaro: https://bit.ly/2OE2OFg.
- [6] Huamán, Ana. (2018). Template Matching. [Sitio web] de Open Source Computer Vision: https://goo.gl/qMd5e5.
- [7] Joshi, P., Garrido, G. (2018). OpenCV 3.x with Python by Example Second Edition. [S. l.], Packt Publishing.
- [8] Koutroumbas, k., Theodoridis S. (2018). Pattern Recognition, 4th Edition. Amsterdam: Academic Press.
- [9] Oostendorp, N., Oliver, A. & Scott, K. (2012). Practical Computer Vision with SimpleCV. Sebastopol, CA: O'Reilly.
- [10] OpenCV-Python Tutorials. (2015, Agosto 15). Drawing Functions in OpenCV, de Open Source Computer: https://docs.opencv.org/3.1.0/dc/da5/tutorial \_py\_drawing\_functions.html.
- [11] Open Source Computer Vision. (2018, agosto 22). Object Detection. de Open Source Computer Vision: https://docs.opencv.org/3.4.3/df/dfb/group\_ \_imgproc\_\_object.html.